# Azure Repos Workshop

## Agenda

- Azure Repos
- Files
- Commits
- Pushes
- Branches
- Tags
- Pull Requests
- Q&A

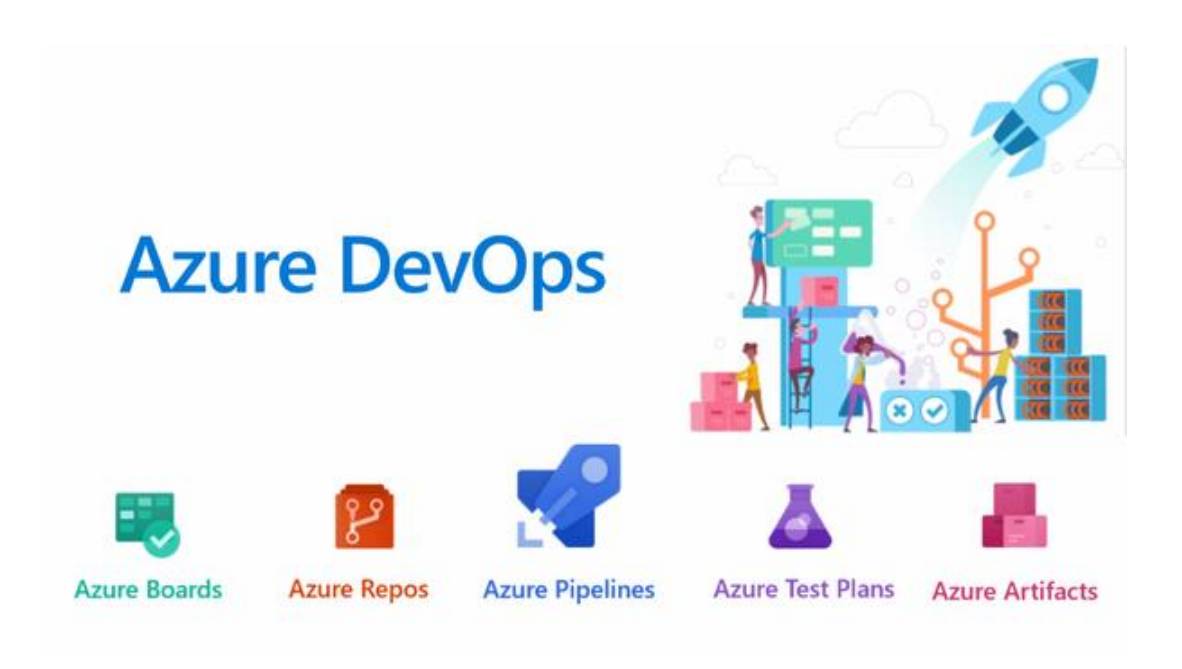

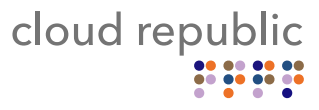

## Azure Repos

- Git repository within Azure DevOps
- Alternative for other version control software
	- GitHub
	- TFS
	- CVS
	- SVN
	- …

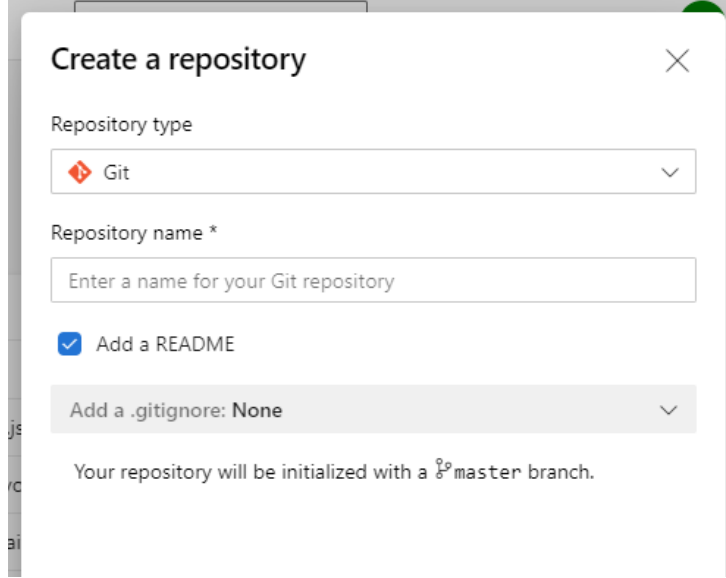

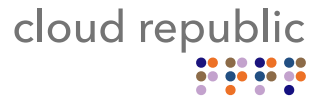

### Creating a repository

- Multiple ways to create a repository
	- Web
	- CLI
	- IDEs (VS, Xcode, IntelliJ, Eclipse)
- A repository generally contains code and documentation
- Existing repositories can be cloned

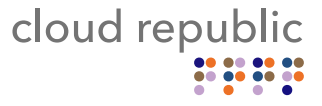

**Files** 

- Displays your files and folders in the browser
- Displays any readme markup files
- You can see the history per file

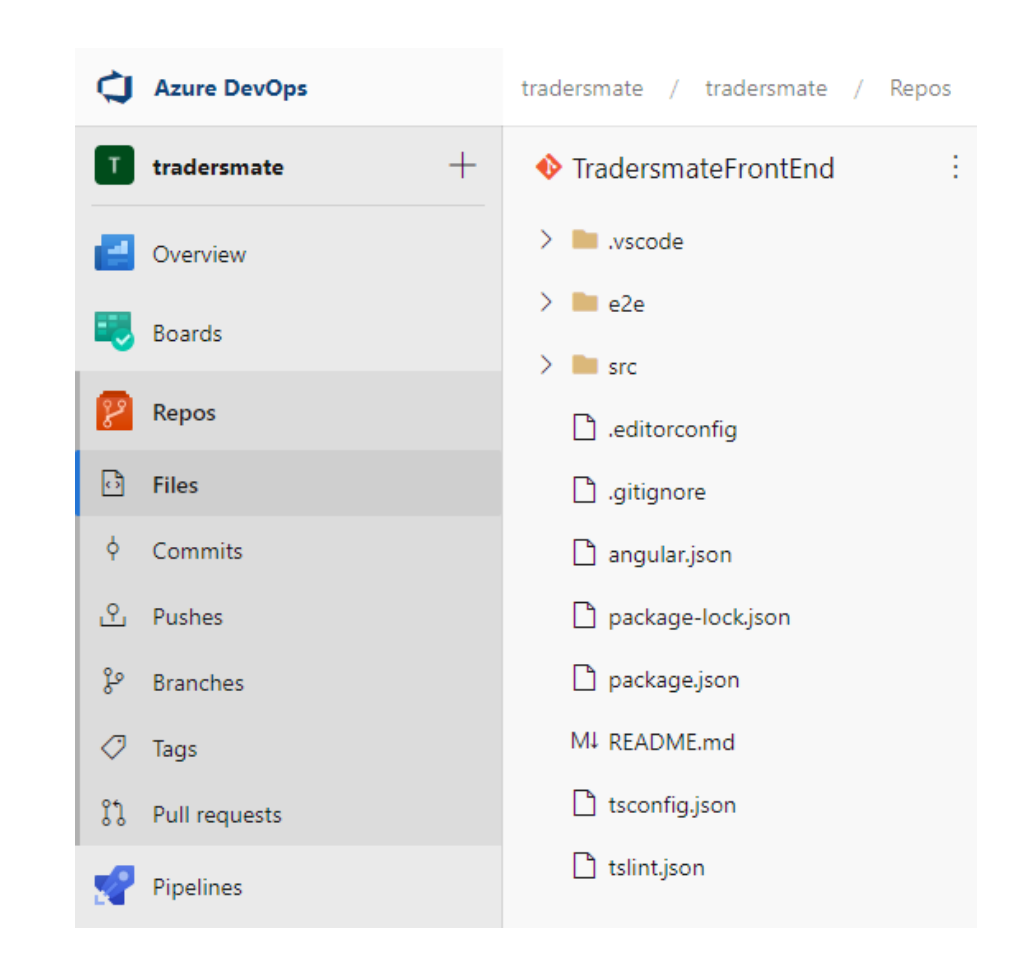

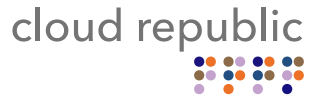

#### **Commits**

- Shows all individual commits for the selected branch
- Filter branches on name and tags
- Filter commits on commit id, date, and author

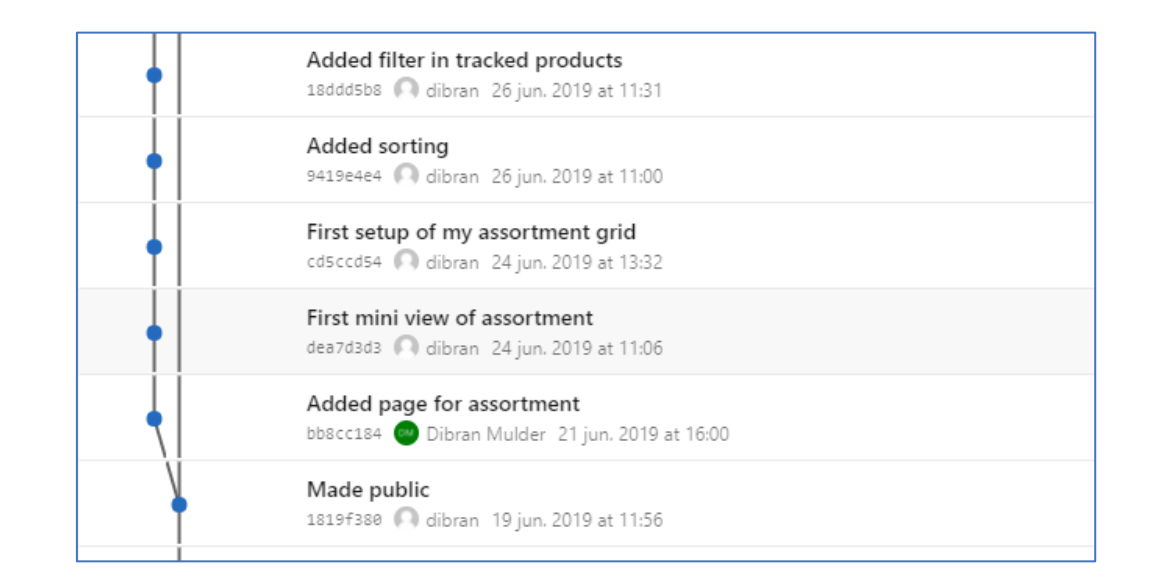

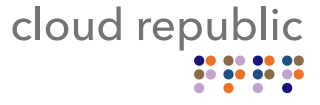

#### Pushes

- Shows all pushes for the selected branch
- See the commits per push
- Filter pushes on name and tags
- Filter pushes on date and user
- There is an indication noting whether a triggered (pipeline) build was successful or not

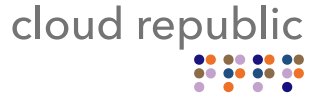

#### **Branches**

- Shows *mine*, *all*, and *stale* branches
- Can filter on branch names
- Can create new branches
- See the status of a triggered pipeline
- See the pull request the branch is related to
- See how many commits this branch is ahead or behind of the compare branch
- Set up branch policies

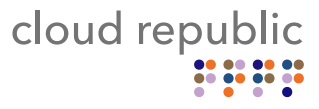

#### Branch Policies

• In general, you will want to set up policies on important branches

cloud republic

- Automatically applied to pull requests into these branches
- Examples
	- Minimum number of reviewers
	- Checking for linked work items
	- Checking for comment resolution
	- Build validations
	- Quality gate status checks
- Create additional tags
- Find commits by tag

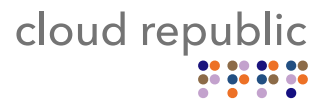

#### Pull Requests

- Pull requests are organized by *mine*, *active*, *completed*, *abandoned*
- Filter by pull request id and user
- Pull requests can require passing various checks before allowing completion
	- These checks can be enforced by branch policies
- Can be set to autocomplete once all checks pass

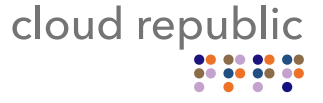

#### Pull Requests

- A description can be added to the pull requests and comments can be written
- All separate updates (commits and pushes) can be checked
- Files can be inspected in the pull request
- Conflicts may be resolved in the pull request

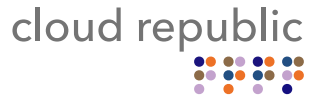

## Azure DevOps Pull Requests

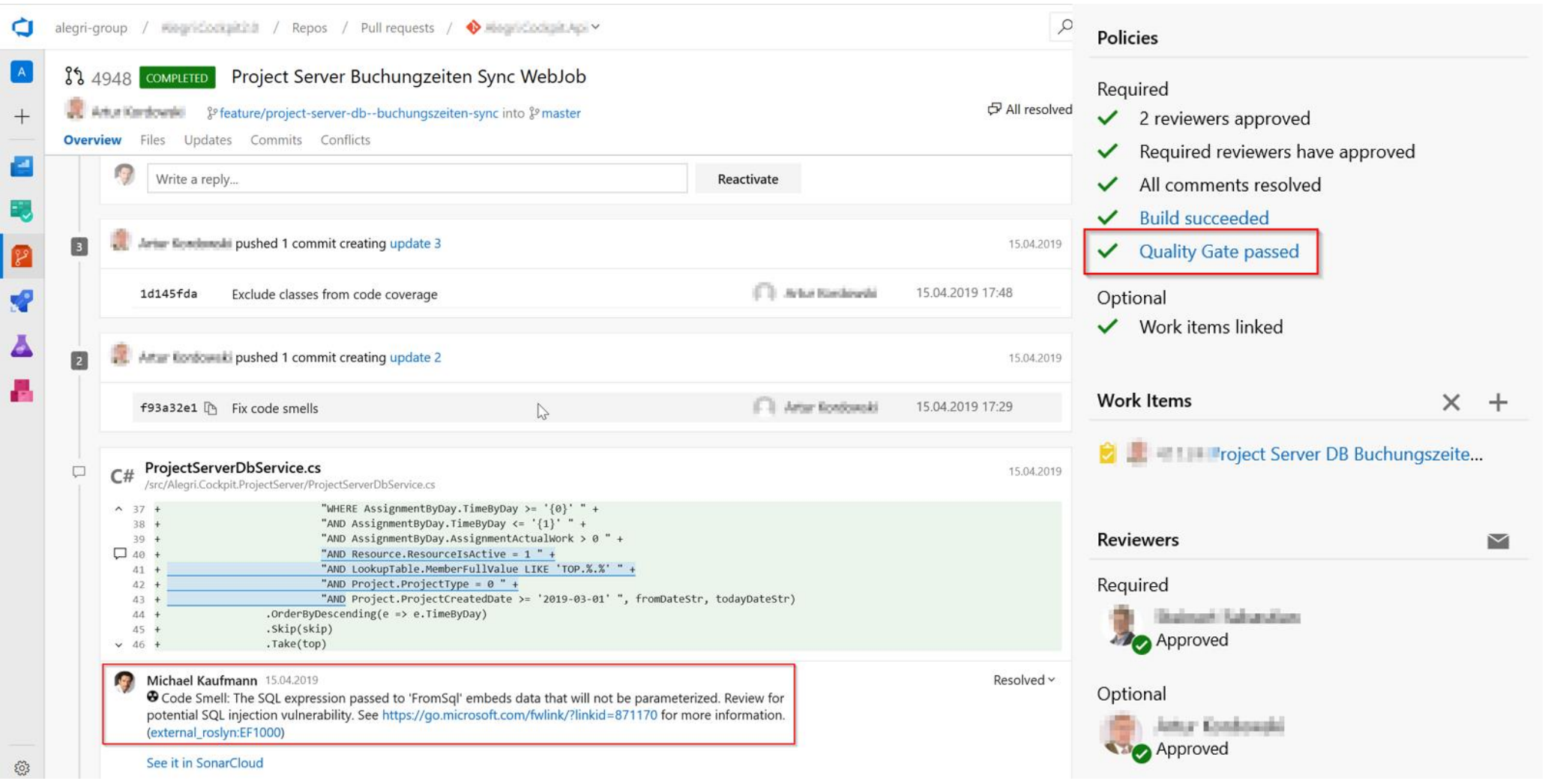

cloud republic  $\frac{1}{2}$  Q&A

# • Time for questions

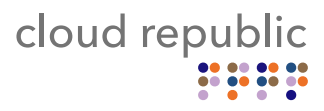